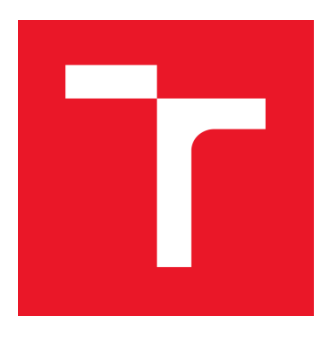

# VYSOKÉ UČENÍ TECHNICKÉ V BRNĚ

BRNO UNIVERSITY OF TECHNOLOGY

### FAKULTA ELEKTROTECHNIKY A KOMUNIKAČNÍCH TECHNOLOGIÍ

FACULTY OF ELECTRICAL ENGINEERING AND COMMUNICATION

### ÚSTAV TELEKOMUNIKACÍ

DEPARTMENT OF TELECOMMUNICATIONS

## APLIKACE PRO PODPORU VÝUKY BAREVNÝCH MODELŮ

APPLICATIONS SUPPORTING LECTURES ON COLOUR MODELS

BAKALÁŘSKÁ PRÁCE BACHELOR'S THESIS

**AUTHOR** 

AUTOR PRÁCE Kiryl Khaladzinski

**SUPERVISOR** 

VEDOUCÍ PRÁCE doc. Mgr. Pavel Rajmic, Ph. D

BRNO 2018

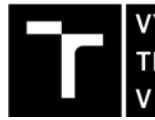

VYSOKÉ UČENÍ FAKULTA ELEKTROTECHNIKY TECHNICKÉ <mark>a komunikačních</mark><br>V BRNĚ TECHNOLOGIÍ

### **Bakalářská práce**

Ústav telekomunikací bakalářský studijní obor **Teleinformatika**

**Student:** Kiryl Khaladzinski *Ročník:* 3

2017/18 *Akademický rok: ID:*

**NÁZEV TÉMATU:**

#### **Aplikace pro podporu výuky barevných modelů**

#### **POKYNY PRO VYPRACOVÁNÍ:**

Nastudujte problematiku vztahující se k výukovým apletům, navrhněte jejich funkcionalitu a ovládání. Půjde o interaktivní podání algoritmů používaných v oblasti zpracování obrazů, konkrétně budou aplety zaměřeny na barevné modely, jejich vztahy a převody: 1/ Paletová (indexová) reprezentace obrazu, 2/ Míchání barev v různých modelech, 3/ Převod barevného obrazu na šedotónový, 4/ Převod šedotónového obrazu na barevný (tzv. nepravé barvy). Aplety implementujte pomocí HTML a JavaScriptu tak, aby demonstrovaly příslušnou teorii a vybízely studenty k interakci.

#### **DOPORUČENÁ LITERATURA:**

[1] Beneš, B.; Sochor, J.; Felkel, P.; Žára, J.: Moderní počítačová grafika. Computer Press, Brno, 2005. [2] Gonzalez, R.C.; Woods, R.E.: Digital Image Processing. Třetí vydání. Pearson; 2007. ISBN 978-0131687288

*Termín zadání: Termín odevzdání:* 18. 6. 2018 15. 8. 2018

*Vedoucí práce:* doc. Mgr. Pavel Rajmic, Ph.D.

předseda oborové rady **prof. Ing. Jiří Mišurec, CSc.**

#### **UPOZORNĚNÍ:**

Autor bakalářské práce nesmí při vytváření bakalářské práce porušit autorská práva třetích osob, zejména nesmí zasahovat nedovoleným způsobem do cizích autorských práv osobnostních a musí si být plně vědom následků porušení ustanovení § 11 a následujících autorského zákona č.121/2000 Sb., včetně možných trestněprávních důsledků vyplývajících z ustanovení části druhé, hlavy VI. díl 4 Trestního zákoníku č. 40/2009 Sb.

#### **Abstrakt**

Cílem této bakalářské práce je tvorba webových aplikací, které na reálných příkladech ukážou možnosti práce s různými barevnými modely, také principy tvorby digitálních obrazů a možnosti zpracováni dat digitálního obrazu. Teoretická část věnovaná základním pojmem v teorii barev a základem rastrových obrázků. Praktická část je návrh čtyř aplikací a jejich tvorby. První z apletů ukazuje princip míchání barev v různých barevných modelech, druhý na praktickém příkladu ukazuje základ indexového reprezentace obrazu, třetí ukazuje metody překladu barevného obrazu na šedotónový a poslední aplet se používá k překladu šedotónového obrazu na barevné.

#### **Klíčová slova**

Applet, barevný model, digitální obraz, nepravé barvy, podpora výuky, rastrový obraz, webové aplikace, JavaScript.

#### **Abstract**

The aim of this bachelor thesis is to create Web applications that show the possibilities of working with different color models in real examples shows principles of digital images creation and the possibility of processing digital image data. Theoretical part devoted to the basic concept in color theory and the basis of raster images. The practical part is the design of four applications and their creation. The first of the applets shows the principle of mixing colors in different color models, the second on the example shows the basis of the index representation of the image, the third shows the methods of translating the color image to grayscale and the last applet is used to translate grayscale image to color image.

#### **Keywords**

Applet, color model, digital image, false colors, support of lectures, raster image, Web application, JavaScript.

#### **Bibliografická citace:**

KHALADZINSKI, K. *Aplikace pro podporu výuky barevných modelů.* Brno: Vysoké učení technické v Brně, Fakulta elektrotechniky a komunikačních technologií, 2018. 46 s. Vedoucí bakalářské práce doc. Mgr. Pavel Rajmic, Ph.D.

#### **Prohlášení**

Prohlašuji, že svou bakalářskou práci na téma "*Aplikace pro podporu výuky barevných modelů*" jsem vypracoval samostatně pod vedením vedoucího bakalářské práce a s použitím odborné literatury a dalších informačních zdrojů, které jsou všechny citovány v práci a uvedeny v seznamu literatury na konci práce.

Jako autor uvedené bakalářské práce dále prohlašuji, že v souvislosti s vytvořením této bakalářské práce jsem neporušil(-a) autorská práva třetích osob, zejména jsem nezasáhl nedovoleným způsobem do cizích autorských práv osobnostních a/nebo majetkových a jsem si plně vědom následku porušení ustanovení § 11 a následujících autorského zákona c. 121/2000 Sb., o právu autorském, o právech souvisejících s právem autorským a o změně některých zákonu (autorský zákon), ve znění pozdějších předpisů, včetně možných trestněprávních důsledků vyplývajících z ustanovení části druhé, hlavy VI. díl 4 Trestního zákoníku č. 40/2009 Sb.

V Brně dne **15. srpna 2018** …………………………

podpis autora

### **Poděkování**

Děkuji vedoucímu semestrální práce doc. Mgr. Pavel Rajmic, Ph.D. za účinnou metodickou, pedagogickou a odbornou pomoc a další cenné rady při zpracování mé bakalářksé práce.

V Brně dne **15. srpna 2018** …………………………

podpis autora

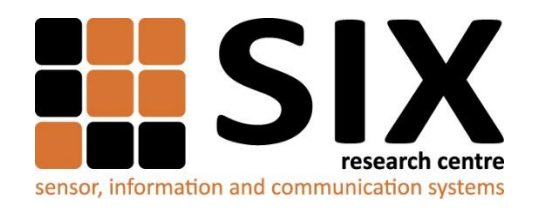

Faculty of Electrical Engineering and Communication

Brno University of Technology Technicka 12, CZ-61600 Brno, Czechia

http://www.six.feec.vutbr.cz

Výzkum popsaný v této diplomové práci byl realizovaný v laboratořích podpořených projektem Centrum senzorických, informačních a komunikačních systémů (SIX); registrační číslo CZ.1.05/2.1.00/03.0072, operačního programu Výzkum a vývoj pro inovace.

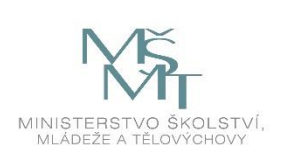

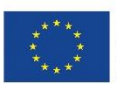

EVROPSKÁ UNIE EVROPSKÝ FOND PRO REGIONÁLNÍ ROZVOJ INVESTICE DO VAŠÍ BUDOUCNOSTI

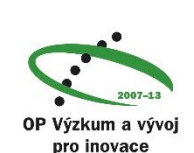

### Obsah

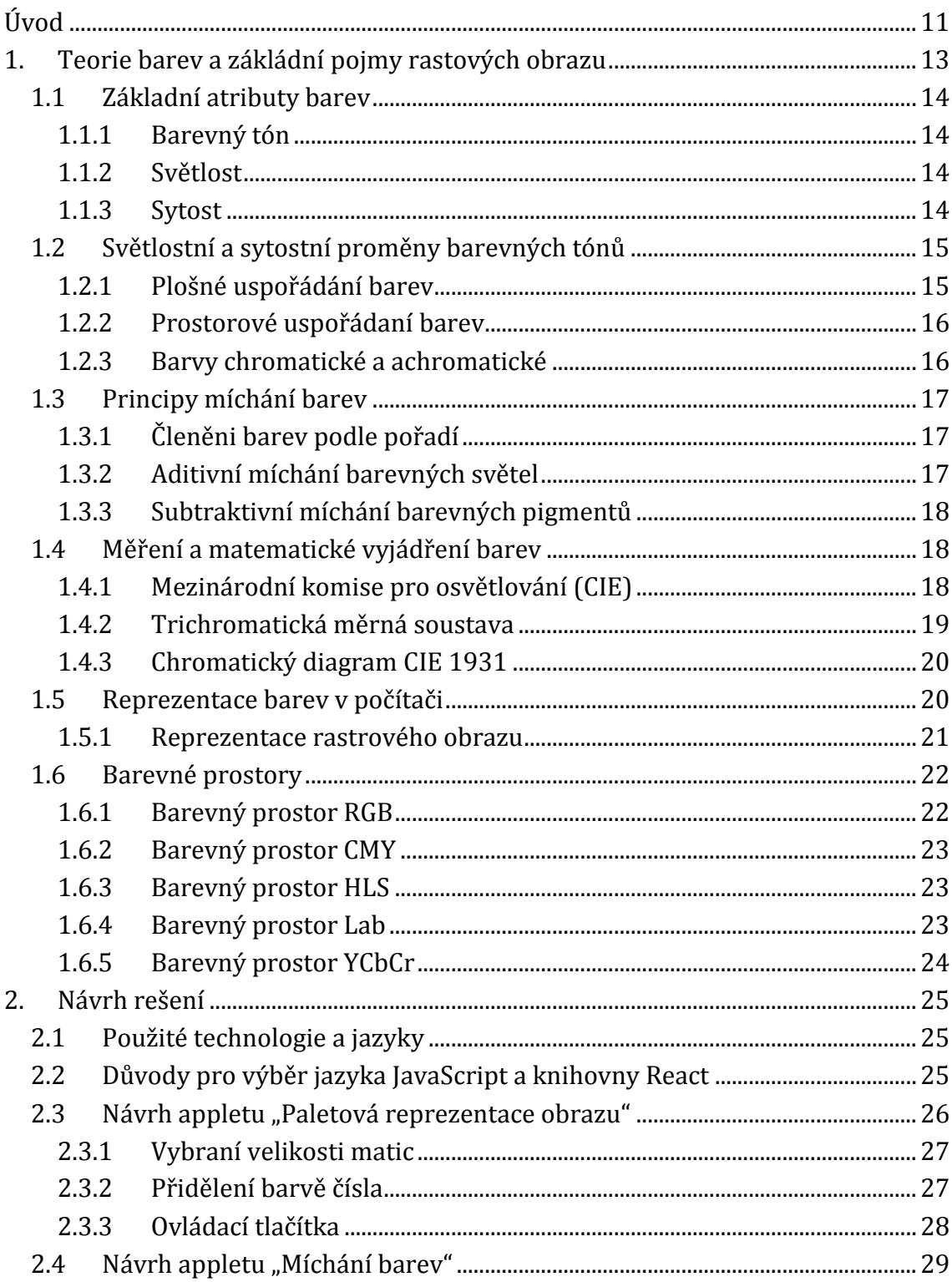

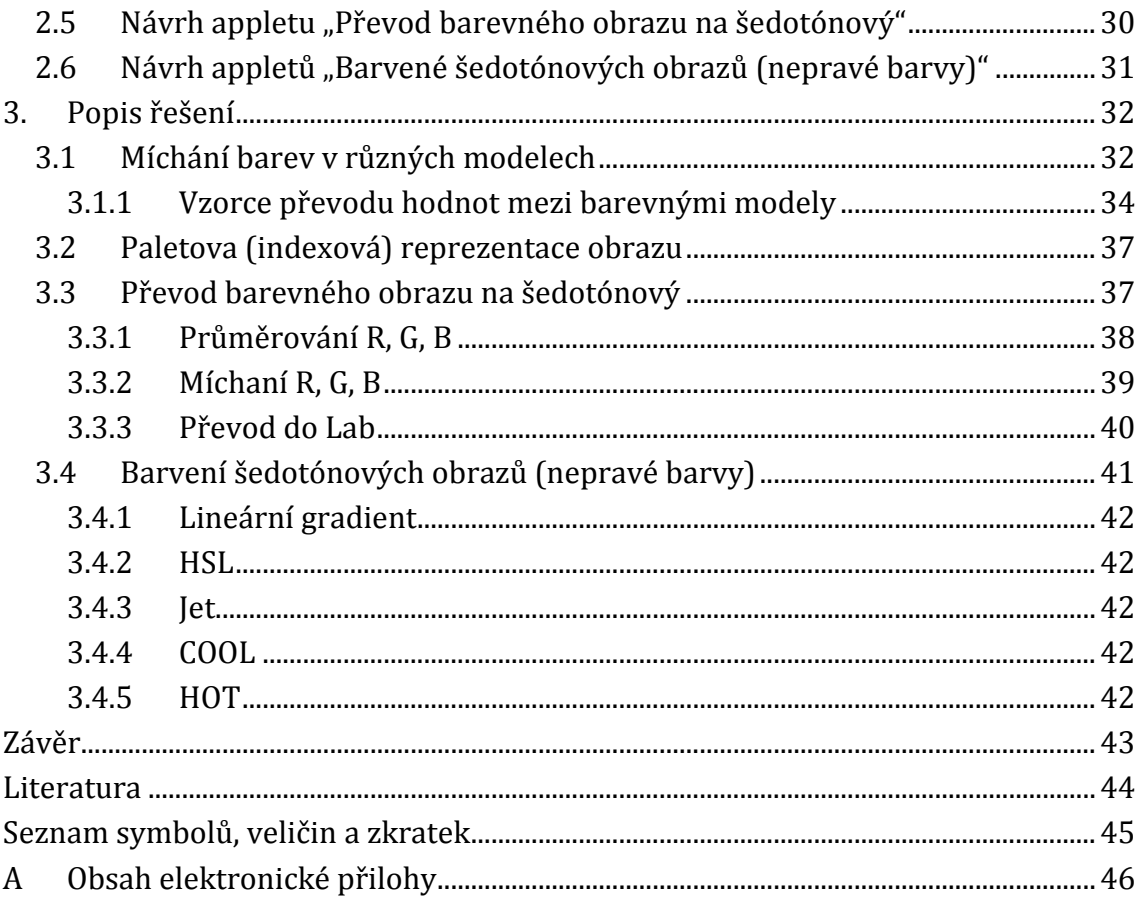

### **Seznam obrázků**

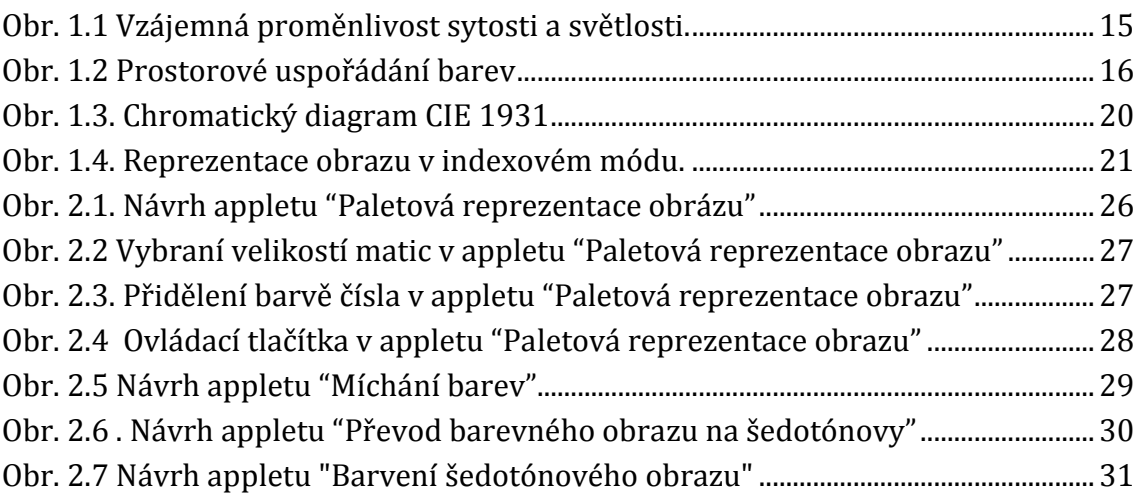

## **Seznam výpisů počítačových kódů**

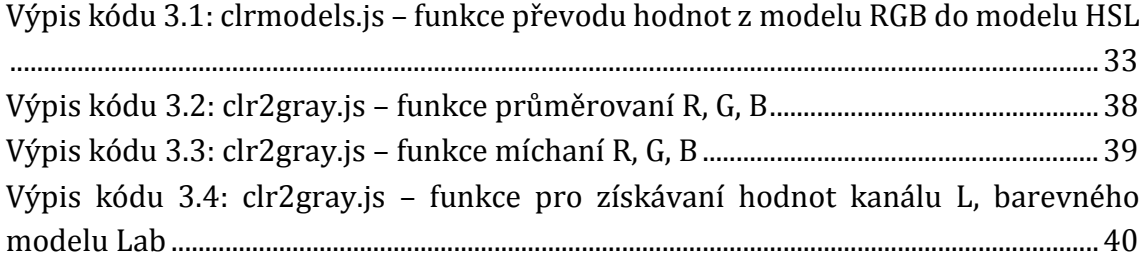

## **ÚVOD**

Digitální obraz se stal nedílnou součástí našeho každodenního života. Každý den jsem otevíráme sociální sítě a vidíme jako jeden z našich příbuzných nebo přátelé sdíleli fotku, nebo prostě rozhodl zlepšit vaši náladu legračním obrázkem, studenti se setkávají s grafy a diagramy v procesu studia různých disciplín, lékaři každý den si prohlížejí rentgenové snímky svých pacientů a takových příkladu možné uvést ještě velké množství.

Digitální obraz můžeme vidět nejen na obrazovce jakéhokoliv elektronického zařízení (telefon, laptop, tablet), a také na papíře, ať už tištěné fotografie nebo jen obraz v novinách. Nicméně, než se dostanete do papíru, obraz je opraven a zpracován na digitálním zařízení.

Všechno kolem nás se skládá z molekul a atomů, stejně digitální obraz se skládá z hodně malých prvků, které jsou umístěny v určitém pořadí tvoři obraz. Tyto drobné prvky mají v sobě hodnotu barvy, které v počítačových technologií lze získat mícháním hlavních barev.

Aby bylo možné začít studovat a zpracovávat digitální obrázky, musíme pochopit základy barevné teorie.

Účelem této bakalářské práce je vytvořit několik aplikací, které směřovaný na pomoc při studiu teorie barevných modelů a zpracování obrazu. V rámci teto práce bude vytvořeno čtyři appletů:

- Míchaní barev v různých modelech,
- Paletova (indexovaná) reprezentace obrazu,
- Převod barevného obrazu na šedotónový,
- Převod šedotónového obrazu na barevný (nepravé barvy).

Pro vytváření těchto aplikací je nutné pochopit teorii míchání barev, s čeho se skládá digitální obraz a principy jeho zpracování. Tyto aplikace mohou být užitečné pro zájemce o studium digitálních obrázků. Například aplikace, která míchá barvy v různých barevných modelech, může být použita jako vizuální příklad během přednášky nebo použita jako převodník pro barevné hodnoty mezi různými modely. Aplikace bude ilustrovat principy míchaní barev, různé typy barevných modelů, a vztah mezi nimi.

Pro vytvářeni aplikace "Paletova reprezentace obrazu" je nutně pochopit princip skládaní takového obrázku.

Pro vytváření aplikace "Převod barevného obrazu na šedotónový" a "Převod šedotónového obrazu na barevní" budou užitečné znalosti získané při vytváření prvních dvou aplikací. Tyto aplikace budou zobrazovat různé metody překladu z barevného obrazu do stupňů šedi, a naopak v reálném čase.

Všechny aplikace budou vytvořeny pomocí jazyka HTML, CSS a programovacího jazyka JavaScript.

V první kapitole budou zkoumány základy teorie barev a principy skládaní rastrových obrazů. Druhá kapitola navrhne možnosti řešení problému. Třetí kapitola bude popisovat konečné řešení.

## **1.TEORIE BAREV A ZÁKLÁDNÍ POJMY RASTOVÝCH OBRAZU**

Pojem počítačové grafiky je velmi široký a aby vysvětlil, co je v něm obsaženo potřebné stovky hodin. Jednou z takových oblastí je zpracování grafické informace a její vizualizace. [1]

Je dva základní způsoby ukládaní a zpracování obrazové informace:

- Rastrová grafika (bitmapová grafika),
- Vektorová grafika. [3]

Obraz rastrové grafiky se poskládá z velmi malých bodů, které se nazývají pixely, co je zkratkou od anglických slov Picture Element. Obvykle v digitálním obraze počet pixelů přesáhuje stovky tisíc a ve většině případů lidské oko není schopno jích rozlišit. Pixely uspořádaný do rastru, co si možno představit jako velkou matice nebo mřížku barevných bodů. Většina výstupní zřízení (např. monitory, tiskárny), které jsme používáme pro vizualizace obrazů, používá princip poskládání rastrového obrazu.

Každý pixel má svou vlastní polohu v rámci rastru a také muže být charakterizován konkrétní barvou, která je jednou z důležitých vlastností pixelu.

Na to abych člověk mohl vnímat barvy musí být dostatek světla. Na světlo reagují naše oko, které vysílá impulsy do mozku a teprve vzniká tam barevný vjem. Na to, jak lidí vnímají barvy má vliv celá řada faktorů, protože různé vědění disciplíny nahlížejí na tento proces zcela odlišným způsobem.

Barva ve fyzice je měřitelnou veličinou a závisí na dopadu a odrazu světla od povrchu předmětu. Fyzikální a fyziologické působeni barev nejlépe vystihuje výrok Isaaca Newtona: "Ve fyzice žádné barvy neexistují, ve fyzice existuji pouze spektrum. Barvy existuji pouze v naších očích a v našem mozku."

V psychologii není barva vlastností světla, ale vjem zrakovým organem paprsku světla určité délky. Z pohledu této disciplíny, jak člověk vnímá barvy má vliv jeho myšleni, získané zkušenosti, charakteristiky a vlastnosti lidského oka jako zrakového orgánu.

V umění a výtvarné výchově má barva subjektivní charakter. Barvy jsou nedílnou součástí fotografií nebo obrazů, pomocí barev autory se snažejí předat náladu nebo dát emocionální barvu konkrétního detailu nebo celého obrazu. [1]

#### **1.1 Základní atributy barev**

Barvy možně charakterizovat vlastnostmi, které jsou závislé na charakteru světelného zdroje, vlastnosti povrchu, od kterého odrazí světlo, a také na charakteristikách organismu a schopnostech člověka vnímat barvy. Hermann von Helmholtz byl jedním z prvních autorů, který pojmenoval atributy barev. Ten použil takové terminy jako barevný ton, světelnost a sytost. [1]

#### **1.1.1 Barevný tón**

Základní vlastnost je barevný tón. Pomocí této vlastnosti můžeme odlišit jednu barvu od druhé. Spektrální barvy určité vlnové délky jsou označeny barevný tóny, příkladem je parsek vlnové délky 700 nm, který vyvolává vjem červené barvy. Každý barevný tón je charakterizován svou vlnovou délkou.

Všichni barevné tóny do sebe ve spektru přecházejí. Červený a fialový tóny možně spojit pomoci purpurového tónu, čímž vznikne uzavřený kruh barevných tónu.

Základní barevné tóny mají svou vlastní identifikaci a pojmenovaný podle známých názvů (např. červená, modra, zelená atd.). [1]

#### **1.1.2 Světlost**

Barevný tón je charakteristika barvy, která je ovlivněna délkou světelného paprsku, světlost je charakteristika, která je ovlivněna velikosti rozkmitu světelných vln. Světlost je hlavním atributem pro vyjádření kontrastu a ukazuje množství bílé nebo černé barvy, která byla přidána do základního barevného tónu.

Nejnižší stupeň světlosti má černá barva, naopak nejvyšší stupeň světlosti má bílá barva. Mezi těmito stupni se nachází škála šedých barev. Odstíny šedých barev vznikají snižováním světlosti bílé barvy.

Světlost lze také měnit pro všechny barevné tónu. Mezi bílou a černou barvou už bude konkrétní barevný tón. Přidáváním bílé barvy budeme měnit světlostní stupeň a blížit se k bíle barvě, ten proces zesvětlovaní. Naopak když budeme přidávat černou barvu, světlostní stupeň bude klesat a barevný ton bude se blížit k černé barvě, ten proces se nazývá ztemňování. Přidáváním černé nebo bíle barvy nedochází k vytváření nového barevného tónu, jenom k vytváření odstínu. [1]

#### **1.1.3 Sytost**

Sytost je hodnota, která ukazuje silu určitého barevného tónu, stupeň intenzity barvy. Ukazuje relativní čistotu barvy, ovlivňuje její barevnost (pestrost). Sytost nese informace o tom, jak moc se barva odlišuje od spektrální barvy stejného barevného tónu co do čistoty tónu.

Nejvyšší hodnota sytosti je u čistých barev spektra. Míchání barevného tónu s jinými barvami snižuje jeho intenzitu. Sytost je mírou pestrosti každé barvy. [1]

#### **1.2 Světlostní a sytostní proměny barevných tónů**

#### **1.2.1 Plošné uspořádání barev**

Vztah mezi sytosti barevného tónu a jeho světlostí, můžeme zakreslit do trojúhelníku (Obr. 2.1). Na obrázku je vidět že přidáváním bílé barvy bude vzrůstat světlost barevného tónu a klesat jeho sytost. Přidáváním černé barvy bude klesat sytost a světlost barevného tónu. Ke změnám dochází nejenom na hranicích trojúhelníku ale také uvnitř. Přidáváním bíle nebo černé barvy, a pří změně sytosti vznikají odstíny, ale barevny tón zůstává stejný.

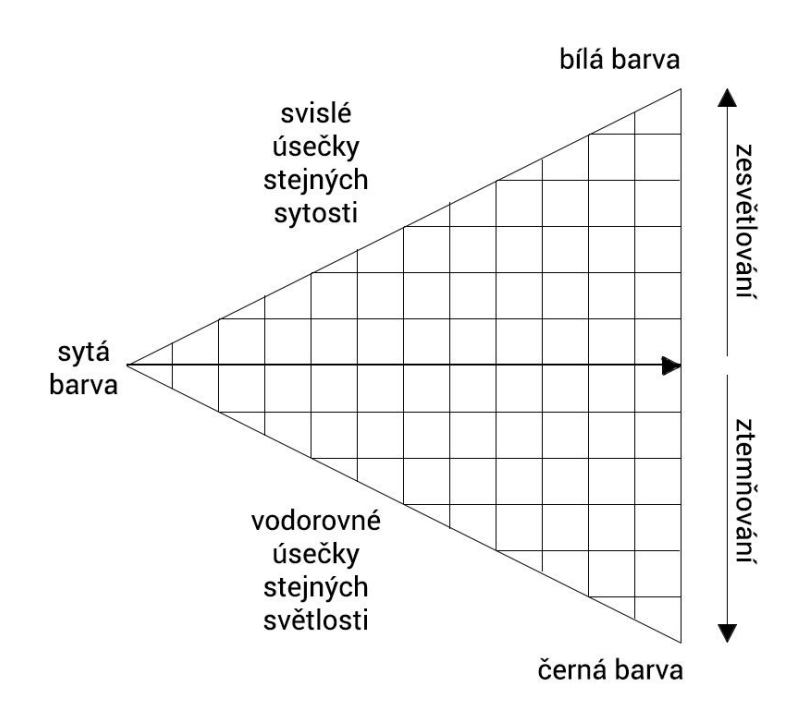

**Obr. 1.1 Vzájemná proměnlivost sytosti a světlosti.**

Vodorovné úsečky uvnitř trojúhelníka geometricky reprezentují:

- odstíny stejného barevného tónu a světlosti,
- změnu sytosti při nezměněné světlosti.

Svislé úsečky uvnitř trojúhelníka geometricky reprezentují:

- odstíny stejného barevného tónu a sytosti,
- změnu světlosti při nezměněné sytosti. [1]

#### **1.2.2 Prostorové uspořádaní barev**

Ke každému barevnému tónu můžeme sestrojit trojúhelník sytostí a světlostí. Získané trojúhelníky budou mít společnou základnu (hranice trojúhelníka která ukazuje změnu světlosti od černé barvy k bíle) a když spojíme dohromady všechny trojúhelníky dostaneme prostorový dvojkužel. Na obvodu jsou rozmístěny syté barevný tony jako v barevném kruhu.

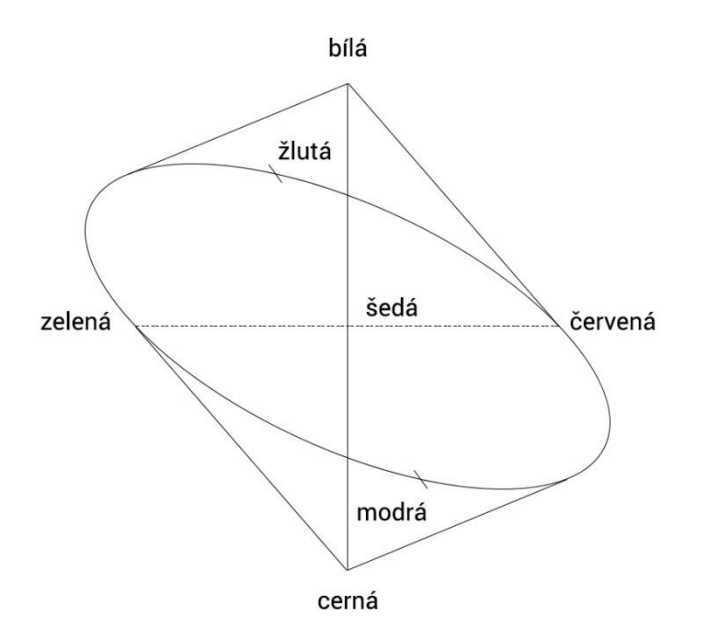

**Obr. 1.2 Prostorové uspořádání barev**

Tento trojrozměrný model ilustruje proměnlivost světlosti a sytosti celého barevného kruhu. [1]

#### **1.2.3 Barvy chromatické a achromatické**

Chromatičnost je pojem, který vyjadřuje barevnosti světla. Všechny čisté barevné tony můžeme označit za chromatické.

Barvy černá, bílá a všechny odstíny šedé jsou barvy achromatické. Všechny achromatické barvy jsou neutrální, protože se výborné kombinují se všemi chromatickými barvami.

Achromatické barvy odlišuji se jedná od druhé pouze světlostí a mohou být použité ke změně světlosti a sytosti chromatických barev. [1]

#### **1.3 Principy míchání barev**

#### **1.3.1 Členěni barev podle pořadí**

Většina barevných systémů je založená na principu míchání barev z několika barevných tónů. Podle určitého principu odvozuji další tóny. Podle pořadí, v jakém se barvy míchají, lze postupně rozlišit:

- Barvy primární (hlavní) jsou základní barvy, které nelze získat z jiných barev. V případě míchání barevných světel jsou primárními barvami červená, zelená a modrá.
- Barvy sekundární (podvojné) jsou barvy, které vznikají pří míchání primárních barev, to bud' optickým spojením dvou světelných paprsků (vzniknou barvy žlutá, azurová, purpurová).
- Barvy terciální (potrojné) jsou barvy, které vznikají smícháním jedné primární a jedné sekundární barvy. [1]

### **1.3.2 Aditivní míchání barevných světel**

Zdrojem přirozeného světla jsou sluneční paprsky, které vnímáme jako bílé světlo (tzv. achromatické světlo). Každý sluneční paprsek tvořen celým spektrem barev, které lze pozorovat, když rozložíme světelný paprsek pomoci skleněného hranolu (např. spektroskop). Nejznámější příklad takového rozkladu je duha, kterou můžeme za deště vidět na obloze. Příčinou tohoto jevu je rozklad světelných paprsků jasného zdroje světla dešťovými kapkami. Když jsme díváme na duhu, vidíme jenom několik základních barev, ale ve skutečnosti je spektrum spojité a jeho barvy hladce procházejí mezi sebou prostřednictvím mnoha odstínů. Spektrální barvy se proto někdy označují jako barvy duhové.

Aditivní míchání barev (nebo též součtové či přidávací) má takový princip, že přidává světelné paprsky různých vlnových délek k černé barvě. Tato metoda míchání barev vychází z toho, že černá barva reprezentuje stav, kdy nedochází k žádnému odrazení světla a postupným přičítáním barevných světel dostáváme barvu bílou.

Ostatní barvy můžeme dostat pomoci míchaní červeného, zeleného a modrého paprsku světla. Když tyto základní barvy mají nulovou hodnotu, dostáváme barvu černou a postupným zvýšením hodnot budeme dostávat ostatní barvy spektra. Hlavní princip je, čím vice hodnota každé složky, tím se přiblížíme k barvě bílé.

Všechny barvy v aditivním barevném prostředí jsou generovány světlem. Z toho vyplývá, že tento sytém nepotřebuje žádný zdroj světla. Příkladem aditivního principu míchání barev je jakýkoliv barevný displej nebo monitor. [1]

#### **1.3.3 Subtraktivní míchání barevných pigmentů**

Subtraktivní (odečtové) míchání barev má opačný princip jako aditivní míchání barev.

Nejznámějším příkladem je tiskárna a obrázek vytištěný na bílém papíře. Subtraktivní metoda vychází z toho, že místo světelných barev se používají krycí pigmentové barvy. V subtraktivním systému míchání barev se používají také tři hlavní barvy, ale na rozdíl od aditivního systému není to červená, zelená a modrá barvy, to je doplňkové barvy aditivního systému: žlutá, azurová a purpurová.

Smícháním dvou základních barev subtraktivního systému dostaneme sekundární barvu, která v aditivním sytému je primární (např. smícháním žluté a purpurové barvy dostaneme zelenou barvu, což je primární barva aditivního systému míchání barev). Smícháme-li tří základní barvy subtraktivního systému, obdržíme černou barvu.

Subtraktivní sytém míchání barev je založen na odrazu světla. Každá barva pohlcuje určitou část dopadajícího světla. To znamená že systém potřebuje vnější zdroj světla. A čím více barev přidáme (odečteme světla), tím více budeme blížit k černé barvě. [1]

#### **1.4 Měření a matematické vyjádření barev**

Fyziologické charakteristiky lidského oka dovolují rozeznat 150 barevných tónu a kolem dvou tisíce odstínů. V praxi jsou pojmenovaný kolem tisícovky různých barev, zbytek není pojmenován. Proto bylo řešeno vymyslet systém přesného měření barev, abych určit každý barevný tón.

Měří se světelný paprsky světelného zdroje a také paprsky odražené od povrchu objektu, pak se zkoumá reakce lidského oka na tento světelný podnět.

Princip měření barev navrhl univerzitní profesor a lékař Hermana von Helmholtze, který se zabýval teorii míchání světel. Pro přesné označení barvy zavedl tři hlavní atributy: barevný tón určeny vlnovou délkou světelného paprsku, sytost vyjadřující čistotu dané barvy a světlost. [1]

#### **1.4.1 Mezinárodní komise pro osvětlování (CIE)**

Princip měření barev od Hermana von Helmholtze Mezinárodní převzala osvětlovací komise (CIE – Commission internationale de l'éclairage). Tato technická mezinárodní organizace, která vyvíjí technické normy v oblasti světla, osvětlení, barev a barevných prostorů a zabývá se problematikou měření barevného světla či kalibraci různých technických přístrojů a zařízení, také definovala matematický model pro přesný popis barev. [1]

#### **1.4.2 Trichromatická měrná soustava**

Na základě mnoha experiment vznikla trichromatická měrná soustava, která vychází z toho, že aditivním mícháním tří barevných světel lze dostat jakékoliv barvy. Základem se stala barevná světla (v závorce je uvedena jejich příslušná vlnová délka):

- červené (700,0 nm),
- $\bullet$  zelené (546,1 nm),
- modré (435,8 nm).

Každou barvu lze v trichromatické měrné soustavě popsat:

- množstvím tří barevných podnětů (tzv. trichromatickými složkami) označují se velkými písmeny X, Y, Z a vypočítávají se integrací spektrálního barevného podnětu a trichromatických členitelů v celém rozsahu spektra.
- Poměrem tří barevných podnětů (tzv. trichromatickými souřadnicemi) vyjádřeným pomocí normových podílů x, y, z, kde:
	- $\mathbf{x} = \frac{X}{X+Y+Z}$  je normový podíl červené barvy,
	- $\bullet$  y = Y/(X+Y+Z) je normový podíl zelené barvy,
	- $\blacksquare$  z = Z/(X+Y+Z) je normový podíl modré barvy.

Trichromatické složky tvoří kolorimetrický prostor CIE XYZ. V praxi se však prostorové zobrazení barev v souřadnicích X, Y, Z jevilo jako nepraktické. [1]

#### **1.4.3 Chromatický diagram CIE 1931**

Chromatický diagram CIE byl vytvořen v roce 1931 a je mezinárodním standardem barev. Tento systém je dnes široce rozšířený v různých oblastech průmyslu a vědy.

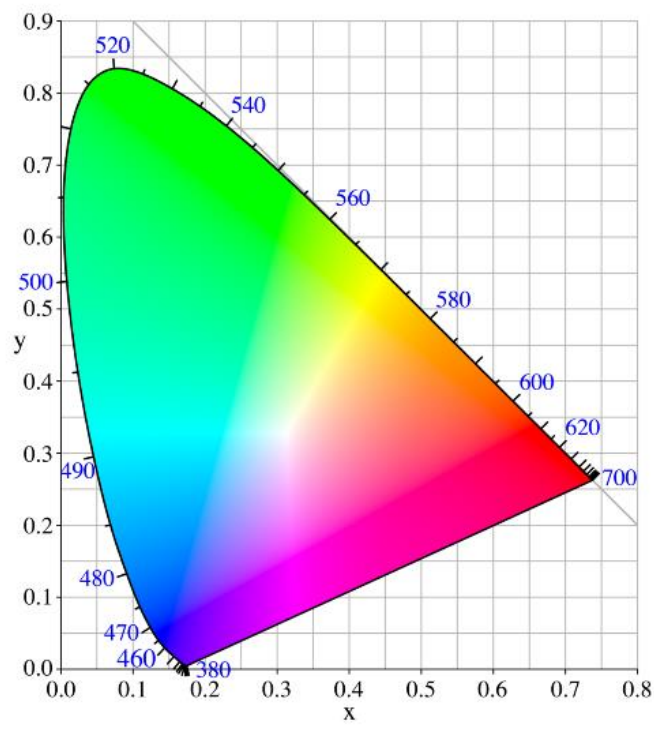

**Obr. 1.3. Chromatický diagram CIE 1931**

Dlouhou dobu považovaly s tím ze tři osy jsou náročné a proto bylo rozhodnuto zjednodušit diagram do dvourozměrné projekci, ve které neexistovala žádná souřadnice osy jasu, což dovolilo zobrazit barvy na diagramu pomocí dvou os x a y. [10]

Chromatický diagram ještě nazývají barevnou podkovou, v něm je všechny barvy, které lidské může rozlišit. [1]

#### **1.5 Reprezentace barev v počítači**

Práce každého počítače a zpracování jakékoliv informací v něm probíhá pomocí binárního kódu. To znamená, že informace v počítači je posloupnost jedniček a nul. Minimální velikost informací o barvách v počítači je 1 bit, což znamená, že v nejjednodušším případě na obrazovce, bude pixel "zapnutý" nebo "vypnutý", což představuje bílou nebo černou barvu. Není výjimkou a označení barev. Ve většině případů se používají tři hlavní složky: červená, zelená a modrá.

Každá složka má 256 úrovní (hodnoty složek jsou od 0 do 255, kde 0 je minimální úroveň a 255 je maximální). To znamená, že mícháním různých úrovní základních barev můžeme dostat velké množství barev a jejích odstínů. [1]

#### **1.5.1 Reprezentace rastrového obrazu**

Nejjednodušším modelem reprezentaci obrazu je dvourozměrná matice pixelů, kde každý pixel nabývá hodnotu podle typu obrazu.

Když každý pixel bude popsán jediným bitem, říkáme že obraz je monochromatický nebo černobílý. Binární informace nese v sebe jedničky a nuly, ale to neznamená že to je právě černá a bíla barva, můžeme požit libovolně dvě barvy.

Indexový mód pro reprezentace obrazu požívá mapu barev (colormap). Každý pixel v takovém obrazu nenabývá hodnotu barvy, ale je ukazatelem do tabulky – mapa barev (barevná paleta).

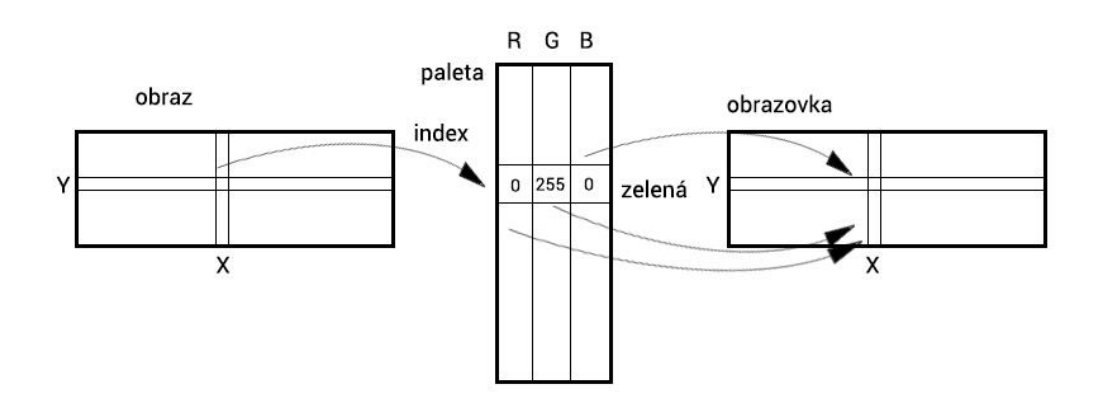

**Obr. 1.4. Reprezentace obrazu v indexovém módu.**

Barevná paleta je tabulka, která obsahuje hodnoty barev každého pixelu. Paleta se skládá že tři barevných kanálů, každý reprezentován 8 bity a index reprezentován jedním bytem (paleta má 256 řádku maximálně). Z toho vyplývá že každý pixel muže nabývat hodnotu některé z 256 barev, které se vybírají z celkového poctu barev (16 777 216 barev). Tento způsob přiřazení barev také má název pseudo color. Barevná paleta může být buď částí obrázku, nebo může být vytvořena při zobrazení obrázku. [3]

Výhodou bitmapové grafiky je možnost zobrazovat obrázky a editovat jich na různých typech zařízení s různým typem softwaru. Také jednou z výhod rastrových obrázků je, že na rozdíl od obrazů vektorové grafiky, podporují velký počet formátů souborů a pro uložení potřebují menší množství paměti.

Hlavní nevýhody bitmapových obrazů je závislost velikosti souboru na velikosti samotného obrazu a také omezení ve změně velikosti obrazu. [8]

#### **1.6 Barevné prostory**

Moderní počítačové technologie pro zobrazování barev používá různé barevné modely. Každý barevný model je založen na aditivním nebo subtraktivním systému míchání barev. V počítačové technice jsou hodnoty barev specifikovány libovolnými jednotkami měření, bud' matematickými nebo fyzikálními. Různá technická zařízení fungují v různých barevných modelů, které mají různý počet barev k dispozici. Některé barvy získané v jednom barevném prostoru nemusí být v jiném prostoru, takže tato barva by měla být nahrazena nejbližší verzí, v blízkosti originálu.

Důvod, pro který existuje několik barevných modelů je v tom, že všechna technická zařízení mají různé technické charakteristiky, které ovlivňují na zobrazení barev. [1]

#### **1.6.1 Barevný prostor RGB**

Jeden z hlavních barevných modelů, který slouží k získaní různých barev je barevný model RGB. Skládá se ze tří hlavních kanálů (barev), jejichž kombinace dostaneme jiné barvy. Hlavní složky jsou červená (Red), zelená (Green) a modrá (Blue). Tento model používá aditivní systém míchání barev.

Každý kanál se skládá z 256 možných úrovní zobrazení. To znamená, že při skládaní tří kanálů, je možné získat 16 777 216 různých kombinací barev a jejich odstínů.

Tento barevný model se používá hlavně v zařízeních, která mohou vyzařovat světlo, například monitor, scaner nebo digitální fotoaparát. [1]

Barevný prostor RGB je nejbližší barevný model pro lidské vnímání. Existuje však několik typů modelů RGB: sRGB, Adobe RGB, ProPhoto RGB.

Prostor sRGB je světově známý standard vyvinutý společně firmami HP a Microsoft v roce 1995. Specifikace sRGB umožňuje správně zobrazit barvy na monitorech a televizorech, co stalo hlavním faktorem pro jeho přijetí jako standardu. [5]

Prostor Adobe RGB byl vyvinut v roce 1998 firmou Adobe Systému. Hlavním účelem vytvoření tohoto prostoru bylo vytvoření standardu s rozšířeným barevným gamutem, více než u sRGB. [6]

ProPhoto RGB prostor, také známý jako ROMM RGB, byl vyvinut společností Kodak a nabízí ještě více barev než Adobe RGB. Tento prostor je navržen pro práci s fotomateriály a pokrývá 90% možných barev v barevném prostoru CIE L\*a\*b. [7]

#### **1.6.2 Barevný prostor CMY**

Barevný model CMY je typickým představitelem subtraktivního systému míchání barev. Podobně jako barevný model RGB, se skládá ze 3 hlavních barev, které jsou sekundární barvy v modelu RGB, je žlutá (Yellow), purpurová (Magenta) a azurová (Cyan).

Princip míchání barev a počet úrovní jednotlivých kanálů je přesně stejný jako u modelu RGB.

Tento barevný model se používá hlavně v tiskařské technice. Příkladem může být barevná tiskárna. [1]

### **1.6.3 Barevný prostor HLS**

Hlavní nevýhodou barevných modelů RGB a CMY je, že jsou zaměřeny na určité charakteristiky technických zařízení. Takže vznikali jiné barevné prostory, ale na rozdíl od prostoru RGB a CMY, oni se neskládají ze tří hlavních barev, ale ze tří hodnot, jako je odstín, sytost a jas.

Typický příkladem je prostor HLS (v některých zdrojích může mít název HSB). Tento název se získá z písmen rozlohy, což znamená:

•H (Hue) – barevný tón – nabývá hodnoty od 0<sup>o</sup> do 360<sup>o</sup>, jako jdou barvy v barevném kruhu,

•S (Saturation) – sytost – nabývá hodnoty od 0 do 1, nebo 0 do 100,

•L (Lightness), B (Brightness) – jasová hodnota – která jako sytost také nabývá hodnoty od 0 do 1, nebo od 0 do 100. [1]

#### **1.6.4 Barevný prostor Lab**

Barevný prostor Lab má oficiální název CIE 1976 L\*a\*b, byl vyvinuty pro vědecké účely. Byl navržena tak, aby byl nezávislá na vlastnostech zobrazovacích zařízení.

Barevný prostor Lab je složen že tři kanálu:

- Jasový kanál L (Lightness) světlost bodu nabývá hodnoty v rozsahu 0 až 100.
- Barevný kanál **a** reprezentuje přechod mezi doplňkovými barvami červenou (**+a**) a zelenou (**-a**), nabývá hodnoty v rozmezí -128 až 127.
- Barevný kanál **b** reprezentuje přechod mezi doplňkovými barvami žlutou (**+b**) a modrou (**-b**), jako kanál **a** nabývá hodnoty v rozmezí -128 až 127.

V barevným prostoru CIE 1976 L\*a\*b je jasová složka obrazu oddělena od složky barevné. Barevný prostor Lab moc často se používá v počítačové grafice. [1]

#### **1.6.5 Barevný prostor YCbCr**

YCbCr nebo Y'CbCr používá se u videa nebo u digitální fotografie. Y' je řazen do laminace (jasu) komponentu a Cb s Cr jsou modrý a červený chrominanční komponent.

Y'CbCr není absolutní barevný model, ale existuje jako způsob kódování RGB informací. Zobrazeni barev hodně závisí na hodnotách RGB barev v signálu.

Y' nabývá hodnoty v rozmezí 0 až 1, kanály Cb a Cr nabývají hodnoty od -0.5 do +0.5, ale v některých zdrojích můžeme setkat se s tím, že všechny tří kanály nabývají hodnoty od 0 do 255, což odpovídá úrovni RGB modelu. [4]

### **2. NÁVRH REŠENÍ**

#### **2.1 Použité technologie a jazyky**

Všechny aplikace budou fungovat v režimu online proto základ bude napsán jazyce HTML (od angl. Hypertextmarkuplanguage). Pro napsaní funkcí každé aplikace bude použit objektově orientovaný jazyk JavaScript, nebo spíše knihovna React (někdy v literatuře je nalezen jako React. js nebo ReactJS).

React byla vytvořena společnostmi Facebook a Instagram, první verze byla vydána v březnu 2013. React je ideálním nástrojem pro vytváření webových aplikací.

#### **2.2 Důvody pro výběr jazyka JavaScript a knihovny React**

Myslím, že jazyk JavaScript je lepší varianta pro vytváření aplikací souvisejících s zpracováním obrazu. Tento objektově orientovaný jazyk je používán mnoha velkými internetovými zdroji a sociálními sítěmi, protože umožňuje zpracováni velkého množství dat během několika sekund. Tento jazyk se vyvíjí ve velkém tempu, což umožňuje urychlit aplikace, a také má obrovskou komunitu, která je připravena pomoc v případě problému. Důležitým faktorem je, že tento jazyk je podporován všemi hlavními internetovými prohlížeči, které vám umožní používat aplikace na různých platformách a zařízeních.

Charakteristickým rysem vybrané knihovny React je virtuální DOM (Document Object Model). Celou strukturu webové stránky lze znázornit pomocí modelu DOM. Ve skutečnosti je to organizace prvků HTML, které můžeme upravovat, odstraňovat nebo přidávat nové prvky. Jazyk JavaScript se používá k interakci s DOM. Při manipulaci s prvky HTML pomocí jazyka JavaScript, může dojít ke snížení výkonu, zejména při velkém množství prvků a operace na prvky může trvat delší dobu. Koncept virtuální DOM byl zaveden k vyřešení problému s výkonem.

Virtuální DOM představuje lehkou kopii normální DOM. A charakteristickým rysem React je, že tato knihovna pracuje s virtuálním DOM spíše než obvyklým.

Pokud aplikace potřebuje znát stav prvků, tak se obrátit na virtuální DOM. Pokud chcete změnit prvky webové stránky, změny jsou nejprve budou provedeny ve virtuálním DOM a pak nový stav virtuálního DOM se srovnává s aktuálním stavem. A pokud tyto státy jsou různé, React najde minimální počet manipulací, které jsou požadovány před aktualizaci na nový stav a vyrábí je. Tato interakce s

prvky webové stránky funguje mnohem rychleji a efektivněji, než kdybyste pracovali z JavaScriptu přímo s DOM.

Také jedním z důvodů je, že jsem mám praktické dovednosti práci s tímto programovacím jazykem a knihovnou React, což mi umožňuje plně vrhnout do vytváření aplikací a ne ve studiu základu jazyka JavaScript.

### **2.3 Návrh appletu "Paletová reprezentace obrazu"**

Applet "Indexová reprezentace obrazu" bude sloužit pro názorný příklad principu poskládaní rastrového obrazu a také pro podporu ovládnutí nastudovanou teorii v rámcích témata barevných modelů. Návrh appletu je zobrazen na obrázku 6.

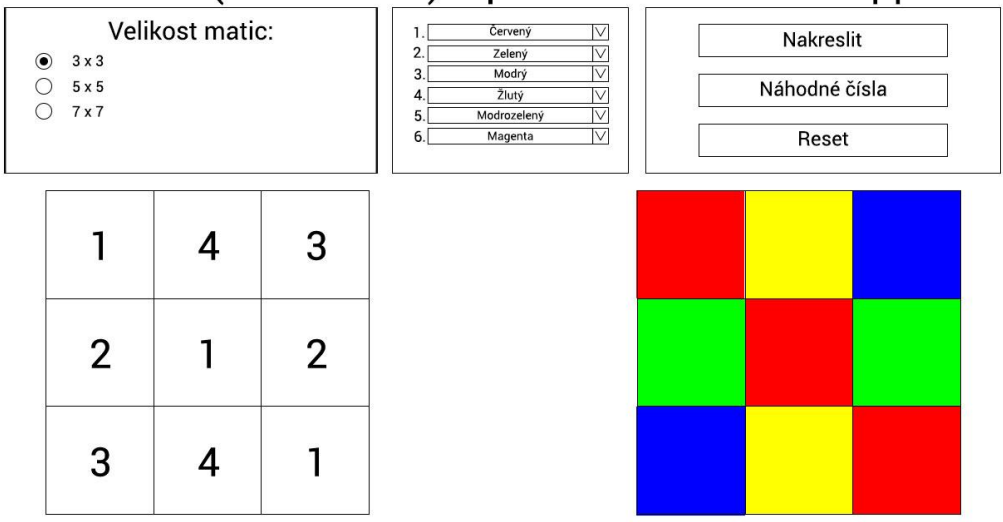

#### Paletová (indexovaná) reprezentace obrazu - applet

**Obr. 2.1. Návrh appletu "Paletová reprezentace obrázu"**

Applet možně rozdělit na dvě hlavní častí:

- nastavení (nastavení a změna parametrů),
- demonstrační.

Demonstrační část bude se skládat ze dvou stejné velikosti matic. První matice (sleva na obrázku) slouží pro vyplnění jí čísly z dostupného rozsahu. V jednu buňku matice je možně zapsat jenom jedno číslo. Druhá matice (zprava na obrázku) bude sloužit pro demonstrací principu indexová móda. Tato matice bude zabarvená v souladu s vyplněnou první matice.

Část appletu z nastavení bude se skládat ze tří bloku:

- 1. Vybraní velikostí matic.
- 2. Přidělení barvě čísla.
- 3. Ovládací tlačítka.

#### **2.3.1 Vybraní velikosti matic**

Blok bude se skládat z několika rádio (z angl. "radio button"), které budou dovolovat vybírat jedenu z velikosti matic. Výběr velikosti může být proveden ze tří možností: 3 x 3, 5 x 5 a 7 x 7. Vyber se bude provádět pomocí stisknutí na jednu z rádio.

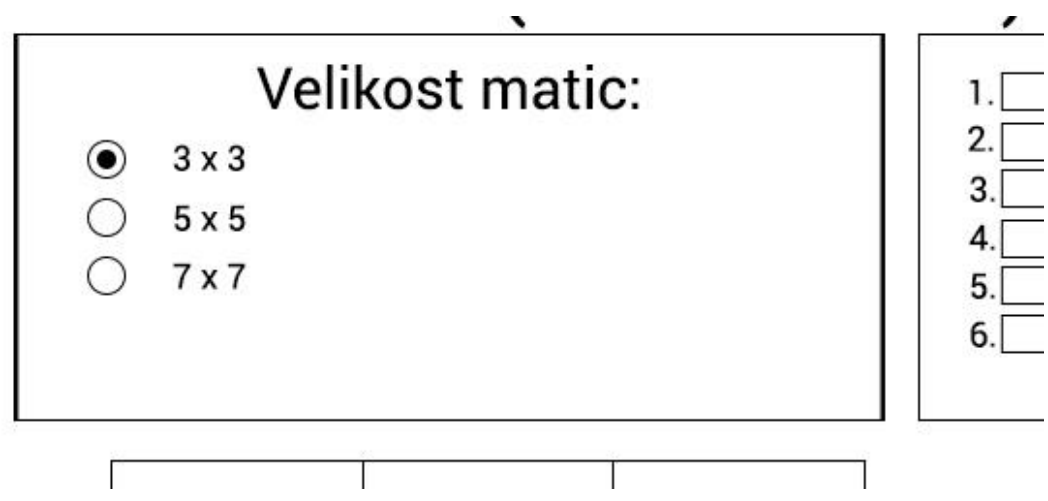

**Obr. Obr. 22..22. Vybraní velikostí matic v appletu "Paletová reprezentace obrazu" Vybraní velikostí matic v appletu "Paletová reprezentace obrázu"**

#### **2.3.2 Přidělení barvě čísla**

V tomto bloku v levé části budou se nacházet čísla, které uživatel může požit pro vyplnění první matice. Zprava od každého čísla bude se nacházet rozbalovací nabídka (angl. "select"), v které uživatel může zvolit jednu barvu ze seznamu a tato barva bude přiřazena k číslu zleva.

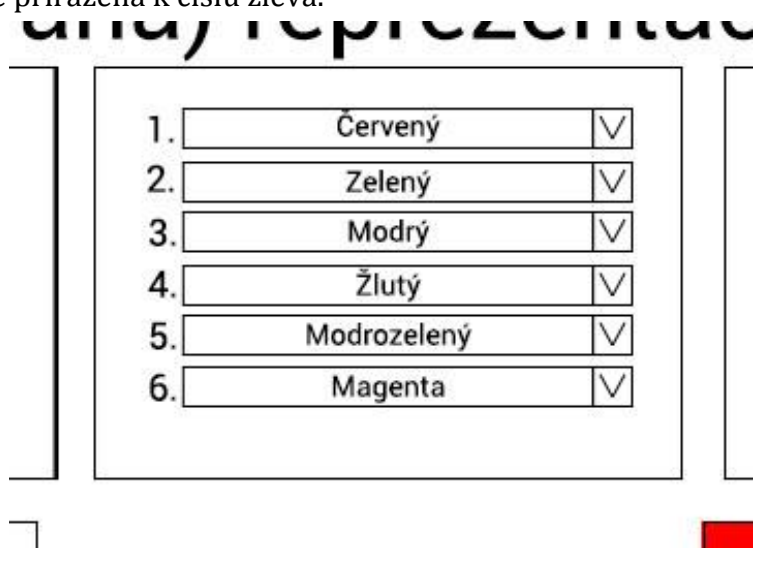

**Obr. 2.3. Přidělení barvě čísla v appletu "Paletová reprezentace obrazu"**

#### **2.3.3 Ovládací tlačítka**

Blok bude se skládat ze tří ovládací tlačítka. Tlačítko "Vykreslit" po jeho stisknutí zabarví každou buňku druhé matice v souladu z první matice nebo uživateli že je problém v nastavení nebo první matice vyplněna špatně. Tlačítko "Náhodné" vyplní první matici náhodnými čísly a zabarví druhou matici v souladu s první. Tlačítko

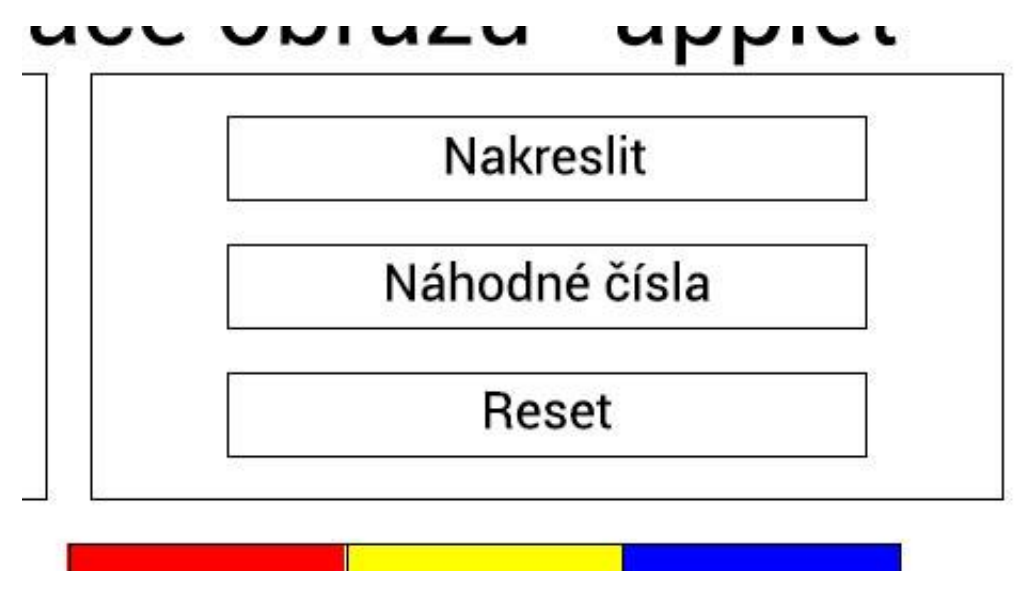

**Obr. 2.4 Ovládací tlačítka v appletu "Paletová reprezentace obrazu"**

"Reset" bude sloužit pro smazání vyplněných buněk obojí matic.

#### **2.4** Návrh appletu "Míchání barev"

Aplikace "Míchání barev" bude sloužit pro vizuální ukázku překladu hodnot barvy mezi různými barevnými modely. Aplikace se bude skládat ze dvou hlavních bloků.

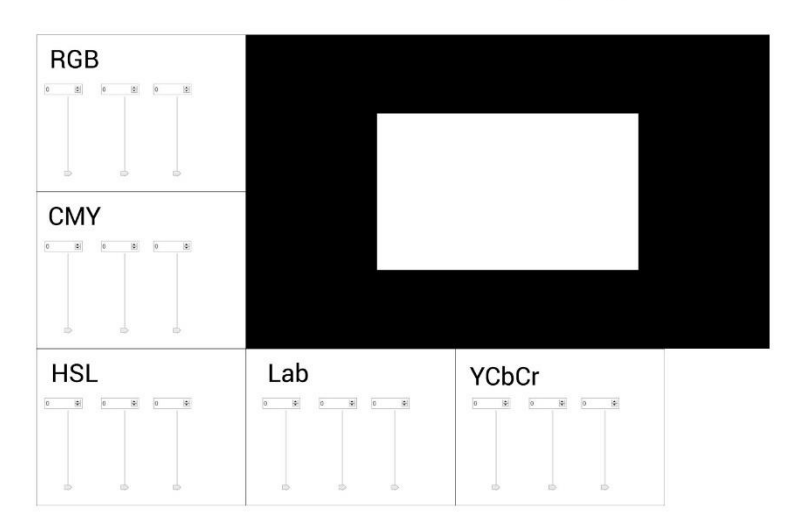

Převod barevného obrazu na šedetónový - applet

#### **Obr. 2.5 Návrh appletu "Míchání barev"**

V pravé horní části bude blok, ve kterém budou dva obdélníky různé velikosti, jeden bude umístěn uvnitř druhé. Hlavní zobrazí barvu, která je získána z vybraných hodnot. Druhý obdélník zobrazí doplňkovou barvu.

Kolem bloku s barvami budou bloky s různými barevnými modely. V každém barevném modelu bloku, můžete změnit barvu a zobrazí se v demonstračním bloku.

#### **2.5 Návrh appletu "Převod barevného obrazu na šedotónový"**

Applet "Převod barevného obrazu na šedotónový" bude sloužit pro podporu výuky barevných modelů. Applet bude provádět demonstraci obrazu z barevného modelů na šedotónový.

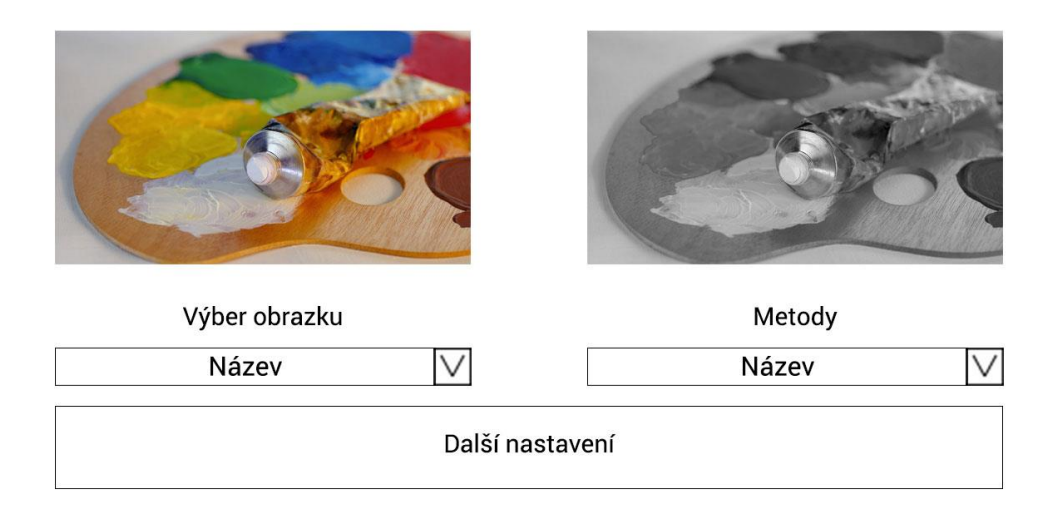

#### Převod barevného obrazu na šedotónový - applet

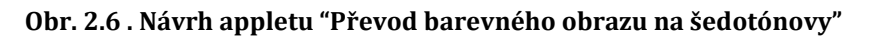

Applet možně rozdělit na dvě častí. První část bude se skládat ze dvou obrázku. První obrázek bude zobrazovat originální obrázek, druhy je výstupní, který bude zobrazovat vstupní obrázek po transformaci.

Druhá část bude se skládat ze ovládacích elementů appletu. V teto částí bude dvě rozbalovací nabídky. Jedna z nich bude sloužit pro výběr možných obrázku ze seznamů, a pomocí druhé nabídky uživatel bude vybírat metodu, pomoci, které vstupní obrázek bude transformován do šedotónového modelu.

V nejnižší části appletu bude se nacházet blok doplňkových nastavení vybrané metody. Tento blok bude skrytý. Když zvolená uživatelem metoda bude dovolat změnit nebo zvolit nějaké doplňkové nastavení, blok se zobrazovat.

### **2.6 Návrh appletů "Barvené šedotónových obrazů (nepravé barvy)"**

Aplikace bude použita pro ilustraci barvení obrázku (nepravé barvy). Tato aplikace se skládá ze dvou základních částí. V horní části budou umístěny ovládací prvky, a v centru obrazovky se zobrazí původní obrázek a výsledek barvení.

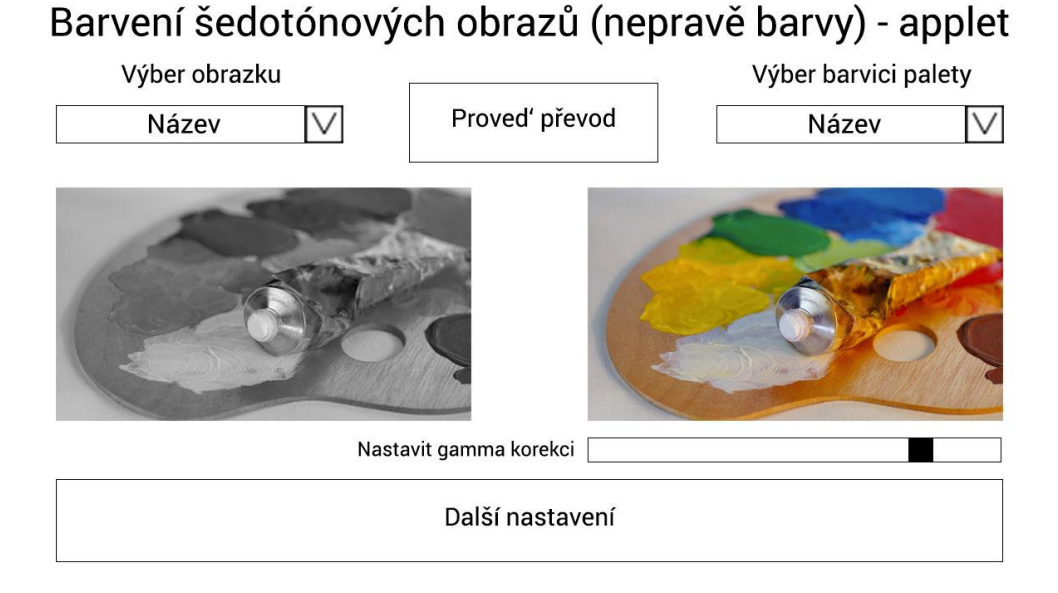

**Obr. 2.7 Návrh appletu "Barvení šedotónového obrazu"**

V horní části obrazovky budou dva seznamy, jeden bude sloužit k výběru obrázku, druhý k výběru barevné palety. Také tam bude tlačítko, které bude použito po zmáčknutí kterého dojde k barvení vybraného obrazu s použíti vybrané barevné palety.

V dolní části aplikace bude ovládací prvek, který umožňuje nastavit hodnotu gamma korekce, a také blok s další parametry, které uživatel může změnit. Tento blok bude k dispozici pouze v případě, že vybraná barevná paleta to dovoluje.

Ve centru obrazovky budou umístěny dva obrázky. Obrázek na levé straně bude ilustrovat původní obrázek, a obraz na pravé straně se zobrazí konečný výsledek.

### **3.POPIS ŘEŠENÍ**

Vytváření aplikací bylo rozhodnuto začít s appletu "Míchání barev v různých barevných modelech", protože funkcí převodu mezi barevnými modely v budoucnu by mohly být použité v jiných aplikacích.

#### **3.1 Míchání barev v různých modelech**

Aplikace se skládá z mnoha součástí, které mohou být rozděleny do hlavních částí. První je pět bloků, z nichž každý představuje barevný model (RGB, CMY, HSL, Lab, YCbCr), druhá část je obdélníková oblast, ve které se zobrazí výsledná barva. Prvním krokem při budování aplikace bylo postavit kostru. Každá komponenta barevného modelu se skládá ze třech šoupátek, kterými uživatel může změnit hodnotu barevného modelu a tři pole, které se používají k zadání hodnoty barevného modelu.

Aplikace bylo rozhodnuto sestavit tak, aby byly vybrané tři globální proměnné (protože každý model se skládá ze třech kanálů), které pak budou přepočítaný do hodnot nezbytných pro každý model. Hodnoty červeného, zeleného a modrého kanálů v modelu RGB byly vybraný jako základní hodnoty:

- redValue,
- greenValue,
- blueValue.

První komponenta je barevný model bloku RGB. Funkce tohoto bloku je sestavena tak, že když uživatel přesune některé z šoupátek nebo zadá libovolnou hodnotu do pole pro zadání dat, funkce HandleChange určuje, které šoupátko bylo přesunuto nebo do kterého pole bylo zadána nova hodnota a zapíše tuto hodnotu do globální proměnné. Tato funkce také kontroluje, aby hodnoty zadané do vstupního pole nepřekročily maximální povolené hodnoty. Funkčnost RGB barevného modelu bloku se mírně liší od ostatních bloků barevných modelů, protože obsahuje barevné pruhy, které ukazují, jak se mění celková barva při přesunutí šoupátka. Každý z pásů se mění v závislosti na skutečné hodnotě proměnných primárních barev. Tato funkce je implementována pomocí jazyku kaskádového stylu CSS.

Dalším blokem je barevný blok modelu CMY. Funkce tohoto bloku je zcela totožná s blokem RGB. Rozdíl je v tom, že při zadávání tohoto bloku jsou globální proměnné převedeny na hodnoty barevného modelu CMY pomocí funkce convertRgbToCmy.

Překlad hodnot mezi modely CMY a RGB se provádí odečtením odpovídající hodnoty od 255. Například přeložit hodnotu kanálu R z modelu RGB do kanálu C modelu CMY, musíme odečíst hodnotu kanálu R od 255.

Třetí blok je pro barevný model HSL. Převod hodnot z modelu RGB na model HSL se provádí pomocí funkce rgb2hsl. Na vstup funkce přichází tři proměnné a vrátí funkce pole hodnot, které obsahují hodnoty pro model HSL.

**Výpis kódu 3.1: clrmodels.js – funkce převodu hodnot z modelu RGB do modelu HSL**

```
rgb2hsl(rV, gV, bV) {
// Deklarace proměnných
    let H = 0;
    let S = 0;
    let L = 0;
    let red = (rV / 255);
    let green = (qV / 255);
    let blue = (bV / 255);
  // Výpočet maximální a minimální hodnoty, hodnoty delta
     let minValue = Math.min(red, green, blue);
    let maxValue = Math.max(red, green, blue);
    let delta = maxValue - minValue;
    // Vypočet jasové hodnoty L
    L = (minValue + maxValue) / 2;// Vypočet hodnot H a S pro model HSL
     if(delta === 0) {
       H = 0:
        S = 0;} else {
         if ( L < 0.5 ) {
            S = delta / (maxValue + minValue);} else {
            S = delta / (2 - maxValue - minValue);}
    let del R = (((maxValue-red)/6) + (delta/2))/delta;
     let del G = (((maxValue-green)/6) + (delta/2))/delta;
    let del B = (((maxValue - blue)/(6) + (delta/2)))/delta:
    if(red == maxValue) {
        H = del B - del G;
```

```
} else if(green === maxValue) {
        H = ( 1 / 3 ) + del R - del B;}else if(blue === maxValue) {
        H = ( 2 / 3 ) + del G - del R;}
     if (H < 0) H = 1;
     if(H > 1) H = 1;}
     return [
       Math.round(360 * H).toString(),
       Math.round(S * 100).toString(),
        Math.round(L * 100).toString()
     ];
}
```
Zpětný překlad hodnot z modelů HSL do modelu RGB se provádí pomocí funkce hsl2rgb a hue2rgb.

Další blok je pro barevný model Lab . překlad hodnot pro model Lab a zpět se neprochází přímo, ale prostřednictvím barevného modelu XYZ. Funkce rgb2xyz a xyz2lab se používají k překladu hodnoty z modelu RGB do modelu Lab a lab2xyz a xyz2rgb funkce se používají pro zpětný překlad.

Poslední blok barevných modelů je určen pro barevný model YCbCr. Převod hodnot z modelu RGB na hodnoty určené pro model YCbCr se vyskytují ve funkci rgb2ycbcr. Zpětný převod hodnot je implementován přímo ve funkci handleChangeYCbCr, která sleduje pohyb šoupátek a změny hodnot v polích pro zadávání dat.

#### **3.1.1 Vzorce převodu hodnot mezi barevnými modely**

Převod hodnot z modelu RGB do modelu CMY:

$$
C = 1 - \left(\frac{R}{255}\right),
$$
\n
$$
M = 1 - \left(\frac{G}{255}\right),
$$
\n
$$
Y = 1 - \left(\frac{B}{255}\right),
$$
\n(3.2)\n(3.3)

Kde R, G a B jsou hodnoty červené, zelené a modré složek modelu RGB a C, M a Y jsou hodnoty azurové, purpurové a žluté složek modelu CMY.

Převod hodnot z modelu RGB do modelu HSL:

$$
R' = \frac{R}{255}
$$
 (3.4)  
\n
$$
G' = \frac{G}{255}
$$
 (3.5)  
\n
$$
B' = \frac{B}{255}
$$
 (3.6)

Hodnoty modelu RGB převádím z rozmezí 0…255 do rozmezí 0…1. Pak vypočítáme maximální, minimální a hodnotu delta.

$$
Max = \max(R', G', B'),
$$
 (3.7)  
\n
$$
Min = \min(R', G', B'),
$$
 (3.8)  
\n
$$
\Delta = Max - Min
$$
 (3.9)

Vypočet hodnoty L(Lightness):

$$
L = \frac{(Max + Min)}{2} \tag{3.10}
$$

Vypočet hodnoty H(Hue):

$$
H = \begin{cases} 60^{\circ} * \left( \frac{G'-B'}{\Delta} \mod 6 \right), \quad \text{Max} = R' \\ 60^{\circ} * \left( \frac{B'-R'}{\Delta} + 2 \right), \quad \text{Max} = G' \\ 60^{\circ} * \left( \frac{R'-G'}{\Delta} + 4 \right), \quad \text{Max} = G' \\ H = 0, \Delta = 0 \end{cases} \tag{3.11}
$$

Vypočet hodnoty S(Saturation):

$$
S = \begin{cases} \frac{\Delta}{Max + Min}, L < 0.5\\ \frac{\Delta}{2 - Max - Min}, L > 0.5 \end{cases} \tag{3.12}
$$

Převod z modelu RGB do modelu Lab provádím přes model XYZ:

$$
R' = \frac{R}{255},
$$
  
\n
$$
G' = \frac{G}{255},
$$
  
\n
$$
B' = \frac{B}{255},
$$
  
\n
$$
R'' = \begin{cases} \left(\frac{R' + 0.055}{1.055}\right)^{2.4}, R' > 0.04045\\ \frac{R'}{12.92}, R' < 0.04045 \end{cases}
$$
  
\n
$$
G'' = \begin{cases} \left(\frac{G' + 0.055}{1.055}\right)^{2.4}, G' > 0.04045\\ \frac{G'}{12.92}, G' < 0.04045 \end{cases}
$$
 (3.14)

$$
B'' = \begin{cases} \left(\frac{B' + 0.055}{1.055}\right)^{2.4}, B' > 0.04045\\ \frac{B'}{12.92}, B' < 0.04045 \end{cases}
$$
(3.15)

$$
rR = R'' * 100,
$$
 (3.16)  
\n
$$
rG = G'' * 100,
$$
 (3.17)  
\n
$$
rB = B'' * 100,
$$
 (3.18)

$$
X = rR * 0.4124 + rG * 0.3576 + rB * 0.1805, (3.19)
$$
  
\n
$$
Y = rR * 0.2126 + rG * 0.7152 + rB * 0.0722, (3.20)
$$
  
\n
$$
Z = rR * 0.0193 + rG * 0.1192 + rB * 0.9505, (3.21)
$$

$$
X' = X/95.047
$$
 (3.22)  
\n
$$
Y' = Y/100
$$
 (3.23)  
\n
$$
Z' = \frac{Z}{108.883}
$$
 (3.24)

$$
X'' = \begin{cases} X'(\frac{1}{3}), X' > 0.008856 \\ (7.787 * X') + (\frac{16}{116}), X' < 0.008856 \end{cases}
$$
(3.25)  
\n
$$
Y'' = \begin{cases} Y'(\frac{1}{3}), Y' > 0.008856 \\ (7.787 * Y') + (\frac{16}{116}), Y' < 0.008856 \end{cases}
$$
(3.26)  
\n
$$
Z'' = \begin{cases} Z'(\frac{1}{3}), Z' > 0.008856 \\ (7.787 * Z') + (\frac{16}{116}), Z' < 0.008856 \end{cases}
$$
(3.27)

$$
L = (116 * Y'') - 16, \qquad (3.28)
$$

$$
a = 500 * (X'' - Y''), \qquad (3.29)
$$

$$
b = 200 * (Y'' - Z'').
$$
 (3.30)

Převod z modelu RGB do modelu YCbCr:

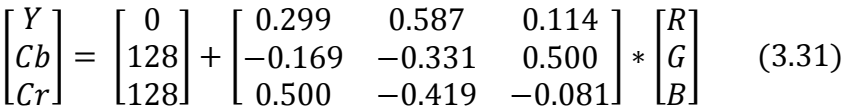

#### **3.2 Paletova (indexová) reprezentace obrazu**

Tento aplet slouží jako vizuální příklad reprezentace obrazu v indexovém modu. Obrazové body neobsahují přímo hodnotu barvy, ale obsahují odkaz na index v paletě barev. V appletu uživatel může vybrat barevné hodnoty z poskytnutého seznamu, pak je zapsat do dvourozměrné matice a získat konečný výsledek.

Applet lze rozdělit do několika bloků. První blok je volba velikosti matice. Uživatel má možnost vybrat ze 3 možností (3 x 3,5 x 5 nebo 7 x 7). Aplikace pomoci funkce handleChangeMatrixSize kontroluje změny v tomto bloku. Tato funkce řídí změny v tomto bloku a pokud uživatel zvolí jinou velikost matice, funkce zapíše tuto hodnotu do globální proměnné matrixSize.

Druhý blok představuje paletu barev, ve kterém je konkrétní hodnotě přiřazena konkrétní barva. Funkce handleChangeColorValue kontroluje změny v tomto bloku. Kdy uživatel vybere barvu v poli, funkce upravuje globální proměnu colorValues. Tato proměnná je pole hodnot, ve kterých jsou zapsány hodnoty palety barev.

Dále je blok skládající se ze dvou tlačítek "Reset" a "Náhodné". Pomocí tlačítka Reset funkce vrátí všechny hodnoty matice a vybrané barvy v paletě barev na původní. Tlačítko "Náhodné" slouží k vyplnění matice náhodnými hodnotami z možného rozsahu i náhodně přiradí barvy v bloku pro výběr barvy. Funkce tohoto tlačítka je funkce randomValues, která používá standardní metodu Random pro vyber náhodných hodnot.

Další blok je matice, do které uživatel zadá číselné hodnoty indexů barev. Funkce handleChangeValue řídí změny v matici a zavádí je do globální proměnné matrixvalues. Tato funkce také kontroluje, že vstupní data uživatele byly platné.

Poslední blok je konečna matice, která na základě všech globálních proměnných ukazuje konečný výsledek. Cyklus porovná hodnoty zadané do numerické matice s barevnými hodnotami v paletě barev a vytvoří na ní výslednou matici.

#### **3.3 Převod barevného obrazu na šedotónový**

Tento applet slouží jako příklad překladu barevného obrazu do obrazu ve stupních šedi. Applet se skládá ze 3 hlavních částí.

První část je dva obrázky. Na levé straně je původní obraz v barvě, a na pravé straně konečný obraz v odstínech šedé. Níže jsou bloky výběru obrazu a volba transformační metody. Poslední blok je skrytý panel s dodatečným nastavením parametrů, tento blok se objeví pouze v případě, že je vybrána určitá metoda, v tomto případě metoda číslo dvě "Míchání R, G, B". Tento skrytý panel má tři šoupátka, které umožňují změnit hodnoty proměnných. Každá hodnota je zadána v procentech.

V appletu byly implementovaný tři metody překladu obrazu do odstínu šedé:

- Průměrování R, G, B,
- Míchání R, G, B,
- Překlad do Lab.

Práce s daty obrazu se provádí pomocí tagu <canvas>, který umožňuje pracovat s obrazem pixel po pixelu. Tag <canvas>je elementem jazyka HTML, ale práce s daty se provádí pomocí jazyka JavaScript. Tento tag možno použít k získání všech barevných hodnot každého pixelu v obraze. Tato data budou reprezentována jako pole hodnot, ve kterém jsou každé čtyři hodnoty jsou barvou obrazového bodu, kde první hodnotou je červený kanál, druha hodnota je zelený kanál, třetí je modrý kanál a čtvrtá je hodnota průhlednosti obrazových bodů.

#### **3.3.1 Průměrování R, G, B**

Tato metoda, jak je vidět z názvu, je založena na průměrování jednotlivých kanálů barevného modelu RGB. To znamená, že každý kanál bude přetypován na stejnou váhu 33,3 procenta.

Metoda v aplikace implementována pomocí funkce averagingMethod. Tato funkce načítá data všech obrazových bodů původního obrazu a pak pomocí cyklu každý z kanálů přirazí průměrnou hodnotu všech třech RGB kanálů každého obrazového bodu, hodnota průhlednosti je nastavena na 255 (což odpovídá plné neprůhlednost pixelu). Funkce vrátí pole hodnot každého obrazového bodu, které se zobrazí na obrazovce.

**Výpis kódu 3.2: clr2gray.js – funkce průměrovaní R, G, B**

```
averagingMethod(data) {
     let imgData = data; // Deklarace proměnné
// Cyklus, který prochází všemi hodnotami datového pole
     for(let i = 0; i < imgData.data.length; i = i + 4) {
         // Průměrování každého kanálu modelu RGB
         let avergeValue = Math.round((imgData.data[i] 
              + imgData.data[i + 1]
```

```
+ imgData.data[i + 2]) * 0.33);
// Přiřazení nové hodnoty každému kanálu
 imgData.data[i]=imgData.data[i + 1] 
                = imgData.data[i + 2]= avergeValue;
imgData.data[i + 3] = 255; }
 return imgData;
 }
```
#### **3.3.2 Míchaní R, G, B**

Tato metoda je založena na tom, že každý kanál barevného modelu RGB má svou intenzitu i může mít hodnotu od 0 do 100 procentu. Stejně jako v předchozí metodě obraz zpracován pixel po pixelu. Hodnota každého kanálu je vynásobena přiřazenou ji intenzitou, pak všechny hodnoty se skládají a výsledek přirazen ke každému kanálu. Výsledné hodnoty nahradí původní.

Metoda apletu je implementována pomocí funkce mixingRGB, která ze vstupu načítá data všech obrazových bodů jako pole, pomocí cyklu kanyly každého obrazového bodů vynásobený přiřazenou intenzitou, pak sečtený a přiřazený ke každému kanálu. Funkce vrací nové hodnoty kanálu každého obrazového bodu jako pole.

```
Výpis kódu 3.3: clr2gray.js – funkce míchaní R, G, B
```

```
mixingRGB(data) {
     // Deklarace proměnné a přiřazení jí hodnoty intenzit 
kanálu
     let optionsValues = this.props.optionsValues;
     // Deklarace proměnné a přiřazení hodnot kanálu pro 
každý obrazový bod
let imgData = data;
// Cyklus zpracovaní každého pixelu
     for (let i = 0; i < imgData.data.length; i = i + 4) {
     // Násobení hodnot kanálů na přirazenou intenzitu
    imgData.data[i]=imgData.data[i]
                *(Number(optionsValues[0]) / 100);
         imgData.data[i+1]=imgData.data[i+1]
                *(Number(optionsValues[1])/100);
         imgData.data[i+2]=imgData.data[i+2]
```

```
 *(Number(optionsValues[2])/100);
// Součet všech hodnot kanálu
   let value = imgData.data[i] + imgData.data[i+1] 
           + imgData.data[i+2];
     // Přirazeni nových hodnot kanálem
   imgData.data[i] = imgData.data[i+1]= imgData.data[i + 2] = value;
   imgData.data[3] = 255;}
    return imgData;
}
```
#### **3.3.3 Převod do Lab**

Tato metoda je založena na překladu hodnot kanálu barevného modelu RGB do barevného modelu Lab, po kterém se zobrazuji pouze kanál jasu L. Jak je uvedeno výše v kapitole 3,1, překlad hodnot mezi barevnými modely RGB a Lab prochází přes model XYZ.

Metoda implementována pomocí funkce convertToLab. V této funkce jsou hodnoty barev každého obrazového bodu přeloženy do barevného modelu Lab, kanálem a i b jsou přirazeny hodnoty 0, výsledek je přeložen zpět do modelu RGB, aby se zobrazil výsledný obrázek. Překladové funkce mezi barevnými modely použité z appletu "Míchání barev v různých barevných modelech".

<span id="page-40-0"></span>**Výpis kódu 3.4: clr2gray.js – funkce pro získávaní hodnot kanálu L, barevného modelu Lab**

```
convertToLab(data) {
// Deklarace proměnné a přirazení ji všech hodnot každého 
pixelu
     let imgData = data;
     for (let i = 0; i < imgData.data.length; i = i + 4)
{
     // Převod hodnot z modelu RGB do modelu XYZ
           let XYZ=this.rgb2xyz(
              imgData.data[i],
              imgData.data[i+1], 
              imgData.data[i + 2]
      );
// Převod hodnot do modelu Lab
          let Lab = this.xyz2lab(XYZ);
```

```
// Získaní hodnot kanálu L
         XYZ = this.lab2xyz(Lab[0], 0, 0);// Převod hodnot do modelu RGB
          let RGB = this.xyz2rgb(XYZ);// Přirazeni nových hodnot
          imgData.data[i] = RGB[0];imgData.data[i + 1] = RGB[1];imgData.data[i + 2] = RGB[2];imgData.data[i + 3] = 255; }
return imgData;
```
}

#### **3.4 Barvení šedotónových obrazů (nepravé barvy)**

V některých oblastech jsou získaná data reprezentována jako černobíle obrázky. Jako příklad je možno uvést rentgenové nebo sonografické snímky v medicíně. Nicméně, tyto obrázky jsou reprezentované pouze v odstínech jedné barvy, v praxi se jedná o odstínech šedé barvy. Pro prozkoumaní podrobnosti snímku a zvýšeni pravděpodobnost správného dešifrování dat, používají metodu nepravých barev[4]. Tato aplikace pomůže na příkladech pochopit princip metody nepravých barev.

Aplikace se skládá ze dvou hlavních částí. První část obsahuje ovládací prvky. První rozbalovací nabídka se používá k výběru snímku nebo obrazu. Druhým se používá pro výběr metody barvení k vytvoření výsledného obrazu. Také zde je skrytý prvek, ke kterému dochází pouze při výběru konkrétní metody, v tomto případě to je metoda "Lineární gradient". Druhá část se skládá ze dvou oken v každém z nich je obraz a paleta barev použitých na obrázku. V levé části je počáteční obrázek, v pravé – zpracovaná verze.

Princip aplikace je založen na nahrazení původních barevných hodnot snímku hodnotami barev vybrané metody. Stejně jako v kapitole 3.3 byl použit tag <canvas> umožňující pracovat s obrazem pixel po pixelu.

Každý bod obrazu v odstínech šedi, stejně jako barevný obraz je reprezentován jako čtyři hodnoty. První tři jsou hodnoty tří kanálů červeného (R), zeleného (G) a modrého (B). Hodnoty z prvních tří kanálů jsou stejné a mohou mít hodnoty v rozsahu od 0 do 255. Poslední, čtvrtá, je hodnota průhlednosti v obrazových bodech. Chcete-li nahradit původní hodnotu barevných kanálů, aplikace vypočítá 256 barevných hodnot podle zvolené barevné palety, pokud je nutné přeloží hodnoty do modelu RGB a nahradí základní hodnoty.

### **3.4.1 Lineární gradient**

Když uživatel vybere barevní paletu "Lineární gradient" v ovládací části aplikace, zobrazí se okno pro zadání dvou hodnoty. Toto je počáteční a koncové hodnoty lineárního gradientu. Aplikace zpočátku vypočítá lineární gradient se základních hodnot a pak sleduje změny ve vstupních polích. Když uživatel zadá nové hodnoty, program vypočítá lineární gradient, potom vypočte 256 hodnot tohoto gradientu, porovná pixel po pixelu hodnoty kanálu původního obrazu a nahradí je novými hodnotami. Funkce také kontroluje aby hodnoty zadané v polích byly v rozsahu platných čísel.

#### **3.4.2 HSL**

Druhá barevná paleta představuje barevný model HSL. Pro získaní hodnot barevného modelu, aplikace vypočítá požadovaný počet hodnot v barevném modelu HSL, pak převede tyto hodnoty do barevného modelu RGB. Při překladu hodnoty z jednoho barevného modelu do druhého, aplikace používá funkce z aplikace "Míchaní barev v různých barevných modelech".

#### **3.4.3 Jet**

Barevná paleta Jet je hladký přechod z tmavě modré na modrou, dále na zelenou, žlutou a končí červenou barvou. Takový hladký přechod lze získat z barevného modelu HSL, ale použít necelé měřítko kanálu H. Pro paletu barev stačí použít hodnoty v rozsahu od 0 do 256 barevného modelu HSL. Stejně jako u předchozích barevných palet aplikace vypočítá požadovaný počet barevných hodnot, převede je do barevného modelu RGB a nahradí původní hodnoty výslednými.

#### **3.4.4 COOL**

Barevna paleta COOL představuje odstíny modré a purpurové barvy, nebo lineární gradient který hladké se přechází z modré barvy do purpurové. Princip barvení původního obrazu je totožný s předchozími metodami.

#### **3.4.5 HOT**

Tato barevna paleta je zcela totožná s barevní paletou COOL, s výjimkou, že používá barvy procházející z černé na červenou, pak na žlutou a na konci bílou barvou.

## **ZÁVĚR**

Cílem této bakalářské práce bylo prostudovat problematiku související s aplikacemi pro podporu výuky, předložit návrhy a vytvářet tyto aplikací. Všechny aplikace byly vytvořeny s pomocí HTML, CSS a JavaScript jazyky, takže tyto applety mohou být použity jako samostatné aplikace nebo vložené do již připravených webových stránek. K napsání kódu byla použita knihovna React.

První kapitola popisuje základy teorie barev a tvorby rastrových obrázků, základní pojmy vztahující se k této oblasti. Byly prozkoumaný takové pojmy jako barevný tón, světlost a sytost. Dále byly popsány chromatické a achromatický barvy, principy míchání barev. Bylo vysvětleno, jak barvy mohou být prezentovány v počítači. Byly prozkoumaný různé barevné modely.

Druhá kapitola je věnována grafickému návrhu všech aplikací, které měly být vytvořeny v rámci této práce, jakož i volbě jazyka pro psaní appletů a popisování výhod těchto jazyků. Byly prezentovány návrhy pro aplety "Míchaní barev v různých barevných modelech", "Paletova (indexová) reprezentace obrazu", "Převod barevného obrazu na šedotónový" a "Barvení šedotónových obrazu (nepravé barvy)". Byly prezentovány stručně popis, struktura a funkčnost každého z appletů.

Třetí kapitola je věnována výhradně popisu hotových řešení. O každém z hotových aplikací bylo řečeno o hlavní bloky, principy funkčnosti každé aplikace a funkčnost jednotlivých částí. Byly popsány některé funkce a data se kterými pracovali a co se vracely. Také byly uvedeny oddělené fragmenty kódu, které ukazují princip práce některých funkcí.

# **Literatura**

[1] DANNHOFEROVÁ, Jana. *Velká kniha barev: kompletní průvodce pro grafiky, fotografy a designéry*. Brno: Computer Press, 2012. ISBN 978-80-251-3785-7.

[2] ŽÁRA, Jiří, Bedrřich BENEŠ, Jiří SOCHOR a Petr FELKEL. *Moderní počítačová grafika*. 2. přepracované a rozšířené vydání. Brno: Computer Press, 2010. ISBN 80- 251-0454-0.

[3] BOLEČEK, Libor. Program pro zobrazení černobílých snímků v nepravých barvách (Pseudo-colour Paging of the Monochromatic Picture). *Elektrorevue* [online]. 2010, 20.12.2010, **2010**(125), 9 [cit. 2018-05-28]. Dostupné z: http://www.elektrorevue.cz/cz/clanky/zpracovani-signalu/15/program-pro-

zobrazeni-cernobilych-snimku-v-nepravych-barvach/

[4] Rastrová grafika. In: *Wikipedia: the free encyclopedia* [online]. San Francisco (CA): Wikimedia Foundation, 2001- [cit. 2017-12-08]. Dostupné z: https://cs.wikipedia.org/wiki/Rastrová\_grafika.

[5] YCbCr. In: *Wikipedia: the free encyclopedia* [online]. San Francisco (CA): Wikimedia Foundation, 2001- [cit. 2017-12-11]. Dostupné z: https://cs.wikipedia.org/wiki/YCbCr

[6] SRGB. In: *Wikipedia: the free encyclopedia* [online]. San Francisco (CA):

Wikimedia Foundation, 2001- [cit. 2018-01-28]. Dostupné z:

<https://cs.wikipedia.org/wiki/SRGB>

[7] Adobe RGB color space. In: *Wikipedia: the free encyclopedia* [online]. San Francisco (CA): Wikimedia Foundation, 2001- [cit. 2018-01-28]. Dostupné z: [https://en.wikipedia.org/wiki/Adobe\\_RGB\\_color\\_space](https://en.wikipedia.org/wiki/Adobe_RGB_color_space)

[8] ProPhoto RGB color space. In: *Wikipedia: the free encyclopedia* [online]. San Francisco (CA): Wikimedia Foundation, 2001- [cit. 2018-01-28]. Dostupné z: [https://en.wikipedia.org/wiki/ProPhoto\\_RGB\\_color\\_space](https://en.wikipedia.org/wiki/ProPhoto_RGB_color_space)

[9] Bitmapová grafika. Wikisofia [online]. Praha [cit. 2018-01-30]. Dostupné z: [https://wikisofia.cz/wiki/Bitmapov%C3%A1\\_grafika](https://wikisofia.cz/wiki/Bitmapov%C3%A1_grafika)

[10] RHODES, PA (2013) *Rendering the CIE 1931 Chromaticity Diagram.* In: MacDonald, L, Westland, S and Wuerger, S, (eds.) AIC Colour 2013: Proceedings. 12th Congress of the International Colour Association, 08-12 Jul 2013, Newcastle upon Tyne, UK. The Colour Group , pp. 1469-1472. ISBN 978-0901623027

# **SEZNAM SYMBOLŮ, VELIČIN A ZKRATEK**

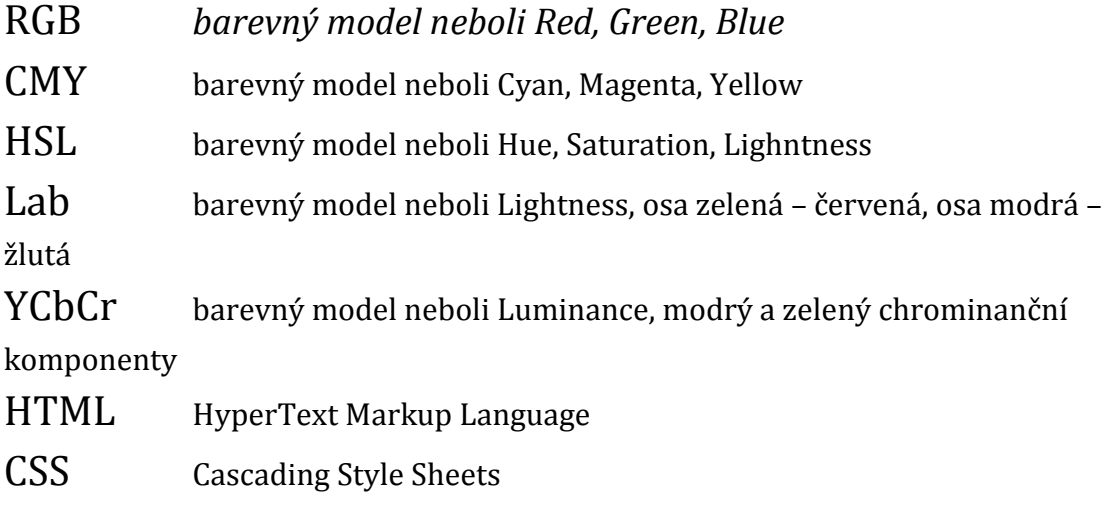

## **A OBSAH ELEKTRONICKÉ PŘILOHY**

Na přiloženém CD se nachází elektronická verze této bakalářské práce ve formátu PDF, zdrojové kódy apletů. Struktura CD je následující:

- BakalarskaPrace.pdf
- zdroj složka se zdrojovými kódy
	- node\_modules složka s moduly a knihovnou React
	- public složka s hlavní stránkou appletů
		- favicon.ico ikona
		- index.html hlavní stránka appletů
		- manifest.json JSON-soubor pro WebExtension
	- src složka se zdrojovými kódy appletů
		- img složka s obřízkami appletů
		- clr2gray.js zdrojový kód apletu převod barevného obrazu
		- clrmodels.js zdrojový kód apletu míchaní barev
		- gray2clr.js zdrojový kód apletu nepravé barvy
		- index.css kaskádové styly
		- index.js zdrojový kód rozcestníku
		- matrix.js zdrojový kód apletu paletová reprezentace obrazu
- package-lock.json seznam všech modulu a jejich verzí
- package.json informace o aplikace
- Aplety jsou umístěny na internetu pod následujícím odkazem:
- http://www.stud.feec.vutbr.cz/~xkhala00/